#### 中西 渉

はじめに 先行研究

DNCL の実行環境 Web 上のプログラミング 学習環境

本システムにつ<br>いて<br><sub>概要</sub><br><sub>最行イメージ</sub><br><sub>最近の開発状況</sub><br><sub>最近の開発状況</sub>

おわりに

## DNCL の Web 上での実行環境の開発

中西 渉

watayan@meigaku.ac.jp 名古屋高等学校

2017 年 8 月 9 日

#### はじめに 先行研究 DNCL の実行環境 Web 上のプログラミング 学習環境

本システムにつ<br>いて<br><sub>概要</sub><br><sub>最行イメージ</sub><br><sub>最近の開発状況</sub><br><sub>最近の開発状況</sub> おわりに

### 1 はじめに

#### 2 先行研究

DNCL の実行環境 Web 上のプログラミング学習環境

#### 3 本システムについて

概要 実行イメージ 動作確認環境 最近の開発状況

4 おわりに

中西 渉 はじめに

先行研究 DNCL の実行環境 Web 上のプログラミング 学習環境

本システムにつ いて 概要 実行イメージ 動作確認環境 最近の開発状況 おわりに

# 「はじめに」の前に

試したい人がいたら

http://watayan.net/dncl/

※このアドレスは近いうちに変えます

### はじめに

先行研究 DNCL の実行環境 Web 上のプログラミング 学習環境

本システムにつ いて

概要 実行イメージ 動作確認環境 最近の開発状況

おわりに

## 1 はじめに

#### $2003$ 年 $\sim$

- *•* 情報 A
- *•* 情報 B ←プログラミング
- *•* 情報 C

2013 年~

- 
- *•* 社会と情報
- *•* 情報の科学 ←プログラミング

20xx 年~

*•* 情報 I ←プログラミング

# 使われる言語

#### はじめに

先行研究 DNCL の実行環境 Web 上のプログラミング 学習環境

本システムにつ<br>いて<br><sub>概要</sub><br><sub>最行イメージ</sub><br><sub>最近の開発状況</sub><br><sub>最近の開発状況</sub> おわりに

or

担当者の判断でいろいろな言語...

教科書で取り上げられているものが主流?

- *•* C
- *•* Java

*•* VBA

*•* JavaScript *•* ドリトル

- *•* . . .
- *•* DNCL(?)

#### はじめに

- 先行研究 DNCL の実行環境 Web 上のプログラミング 学習環境
- 
- 本システムにつ<br>いて<br><sub>概要</sub><br><sub>最行イメージ</sub><br><sub>最近の開発状況</sub><br><sub>最近の開発状況</sub> おわりに

## DNCL

#### DNCL とは. . .

- *•* センター試験「情報関係基礎」で使われる擬似言語
- 実行環境は PEN, PenFlowchart *→*Java アプリケーション
	- *→*Java Runtime がないと使えない

#### はじめに

先行研究 DNCL の実行環境 Web 上のプログラミング 学習環境

本システムにつ いて 概要 実行イメージ 動作確認環境 最近の開発状況

おわりに

# DNCL

#### DNCL とは. . .

- *•* センター試験「情報関係基礎」で使われる擬似言語
- 実行環境は PEN, PenFlowchart *→*Java アプリケーション
	- *→*Java Runtime がないと使えない

ブラウザ上で実行できればいいのでは?

#### はじめに

先行研究 DNCL の実行環境 Web 上のプログラミング 学習環境

本システムにつ いて 概要 実行イメージ 動作確認環境 最近の開発状況

おわりに

# DNCL

#### DNCL とは. . .

- *•* センター試験「情報関係基礎」で使われる擬似言語
- 実行環境は PEN, PenFlowchart *→*Java アプリケーション *→*Java Runtime がないと使えない
	- ブラウザ上で実行できればいいのでは? ↓

作ってみた

はじめに 先行研究

DNCL の実行環境 Web 上のプログラミング 学習環境

本システムにつ<br>いて<br><sub>概要</sub><br><sub>最行イメージ</sub><br><sub>最近の開発状況</sub><br><sub>最近の開発状況</sub>

おわりに

# 2 先行研究

- *•* DNCL の実行環境
- *•* Web 上のプログラミング学習環境

中西 渉

# 2.1 DNCL の実行環境

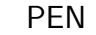

はじめに 先行研究 DNCL の実行環境

Web 上のプログラミング 学習環境

本システムにつ いて 概要 実行イメージ 動作確認環境 最近の開発状況

おわりに

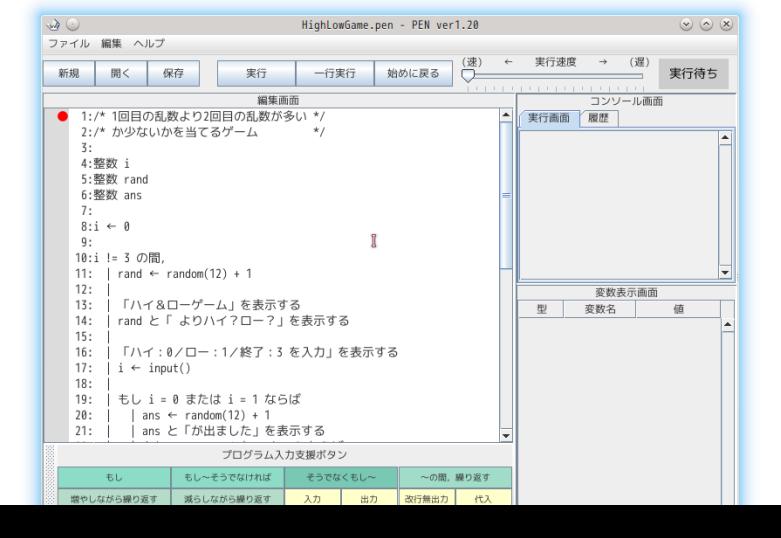

はじめに 先行研究 DNCL の実行環境

本システムにつ いて 概要 実行イメージ 動作確認環境 最近の開発状況 おわりに

# DNCL の実行環境

#### **PenFlowchart**

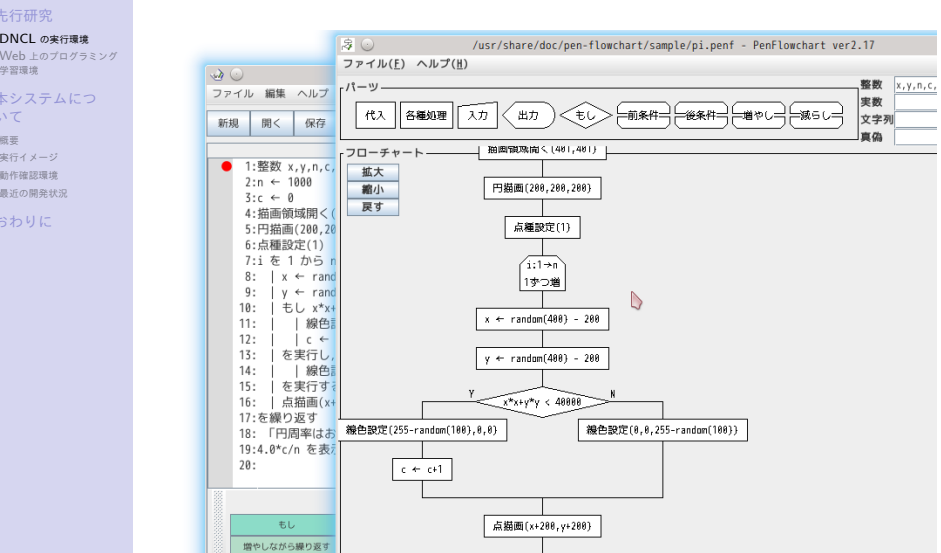

はじめに

先行研究 **DNCL の実行環境**<br>Web 上のプログラミング<br>学習環境

本システムにつ いて

概要 実行イメージ 動作確認環境 最近の開発状況 おわりに

## DNCL の実行環境

### PEN

**PenFlowchart** 

- *•* Java アプリケーション
	- *•* インストールが必要
	- *•* Java Runtime のない環境では使えない

#### 中西 渉 はじめに

本システムにつ いて

概要 実行イメージ 動作確認環境 最近の開発状況 おわりに

先行研究 **DNCL の実行環境**<br>Web 上のプログラミング<br>学習環境

#### **PenFlowchart**

PEN

- *•* Java アプリケーション
	- *•* インストールが必要
	- *•* Java Runtime のない環境では使えない
- *•* DNCL を拡張した xDNCL
- *•* いくつかの独自実装

### DNCL の実行環境

# 2.2 Web 上のプログラミ ング学習環境

paiza.IO

DNCL の実行環境 Web 上のプログラミング 学習環境 本システムにつ いて

はじめに 先行研究

概要 実行イメージ 動作確認環境 最近の開発状況 おわりに

(C#) | Web-based online coding environment | paiza.IO - Google Chrome  $\begin{array}{c} \bullet \circledcirc \\ \hline \circledcirc \\ \hline \end{array}$  (C#) | Web-based on  $\times$ 88)<br>80  $\begin{array}{c|cccc}\n\hline\n\end{array}\n\qquad\n\begin{array}{c}\n\hline\n\text{or} & \text{if } & \text{if } & \text{if$ Cpaiza.10<sup>T</sup> New code **Change** ್ಡ  $\overline{a}$  $\frac{1}{\ln \cos \mathbf{x}}$  + Metho{<br>static void Main(){ // Here your code<br>System.Console.WriteLine("Hello C#"); O Run (Ctrl-Emer)<br>Output Input Comments<br>Hello Cir  $Text$   $\rightarrow$ 

中西 渉 はじめに

先行研究 DNCL の実行環境 Web 上のプログラミング 学習環境

本システムにつ いて 概要 実行イメージ 動作確認環境 最近の開発状況

おわりに

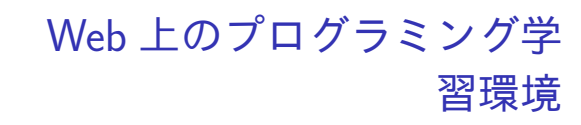

Scratch

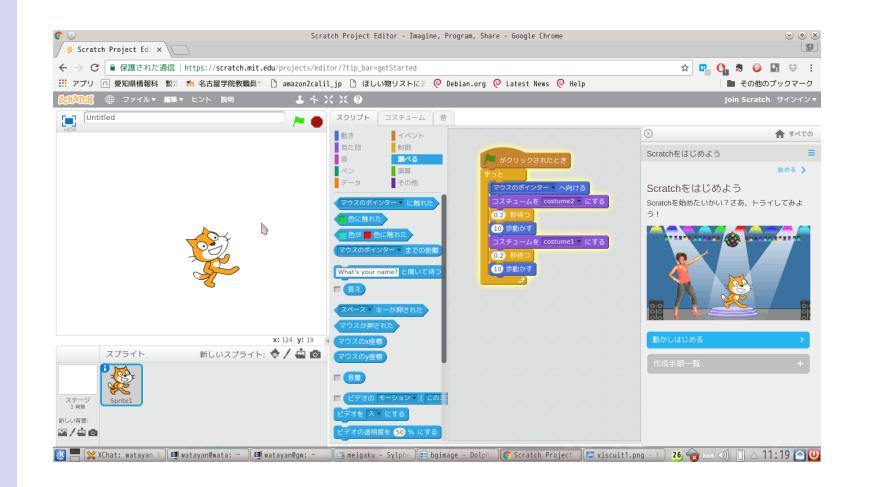

中西 渉 はじめに

先行研究 DNCL の実行環境 Web 上のプログラミング 学習環境

Viscuit

本システムにつ いて 概要 実行イメージ 動作確認環境 最近の開発状況 おわりに

# Web 上のプログラミング学 習環境

 $\begin{picture}(180,10) \put(0,0){\line(1,0){155}} \put(15,0){\line(1,0){155}} \put(15,0){\line(1,0){155}} \put(15,0){\line(1,0){155}} \put(15,0){\line(1,0){155}} \put(15,0){\line(1,0){155}} \put(15,0){\line(1,0){155}} \put(15,0){\line(1,0){155}} \put(15,0){\line(1,0){155}} \put(15,0){\line(1,0){155}} \put(15,0){\line(1,0){155}}$ ● Sevelag.viscuit.com × <u>● → Contract Contract Contract Contract</u> Contract Contract Contract Contract Contract Contract Contract Contract Contract Contract Contract Contract Contract Contract Contract Contract Contract ᡗᡄ

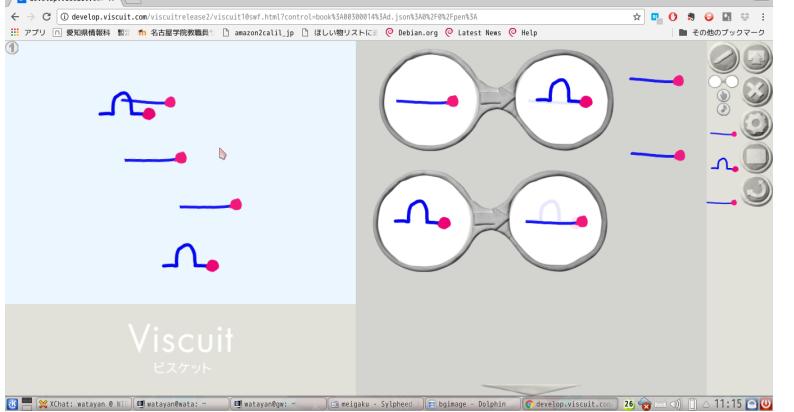

 $rac{8}{3}$ 

中西 渉 はじめに

先行研究 DNCL の実行環境 Web 上のプログラミング 学習環境

本システムにつ いて 概要 実行イメージ 動作確認環境 最近の開発状況

おわりに

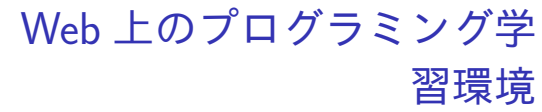

#### Bit Arrow

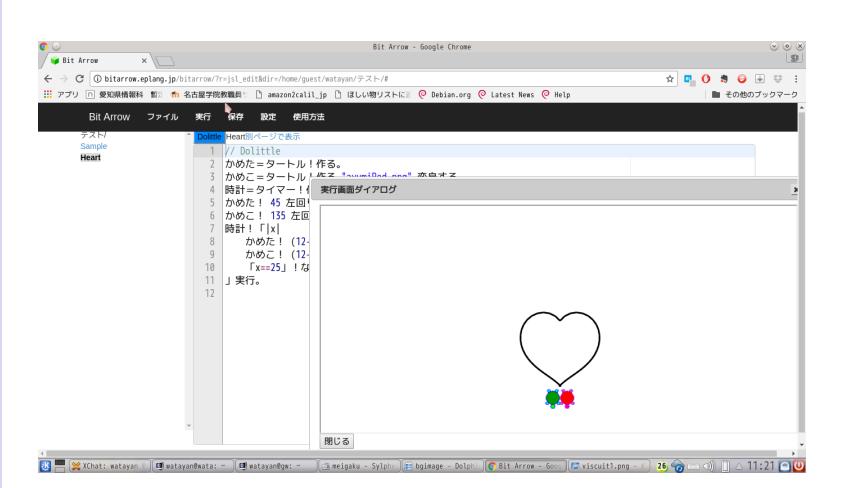

### 中西 渉

はじめに 先行研究 DNCL の実行環境 Web 上のプログラミング 学習環境

本システムにつ いて 概要 実行イメージ 動作確認環境 最近の開発状況

おわりに

### Web 上のプログラミング学 習環境

### DNCL は?

- *•* PEN の Applet 版(~2014 年)
- *•* 九州工業大学での実装
	- *•* Ruby による実装
	- *•* CGI によってブラウザ上で実行
	- *→* 今は一般に公開されてない (?)

### 中西 渉

- はじめに 先行研究
- DNCL の実行環境 Web 上のプログラミング 学習環境
- 
- **本システムにつ**<br>**いて**<br><sub>概要</sub><br><sub>概要行イメージ</sub><br>動作確認環境<br>最近の開発状況 おわりに

### 3 本システムについて

- *•* 概要
- *•* 実行イメージ
- *•* 動作確認環境
- *•* 最近の開発状況

### はじめに

先行研究

DNCL の実行環境 Web 上のプログラミング 学習環境 本システムにつ いて

**概要**<br>実行イメージ<br>動作確認環境 最近の開発状況

おわりに

### 3.1 概要

- *•* DNCL の実行環境
- *•* JavaScript だけで構築
	- *•* Web サーバにコピーするだけ
	- *•* 設定を統一できる(変数宣言必要・不要など)
- *•* Jison で作ったパーサで構文解析
- *•* ES2015 で開発→ Babel で ES5 にトランスパイル

はじめに

先行研究

DNCL の実行環境 Web 上のプログラミング 学習環境

本システムにつ いて **概要**<br>実行イメージ<br>動作確認環境

最近の開発状況 おわりに

設定の変更

 $\longrightarrow$ 

 $\,$ 

#### setting.js の値を変えるだけ

 $var$  setting  $=$ 

 $|\cdot|$ 

Ъ,

 $\blacksquare$ ファイル(<u>F</u>) 編集(<u>E)</u> 表示(<u>V)</u> ブックマーク(<u>B</u>)

● 新規 ■ 開く ■ 保存 ■ 名前を付けて保存

var\_declaration: 0,<br>// 変数の宣言が必要か否か<br>// 0 宣言なしだとエラー<br>// 1 宣言なしだとその場で生成

div\_mode: 0,<br>// /と÷の区別<br>// 0 同じ<br>// 1 /は商, ÷は商の整数部分

array\_origin: 0,<br>// a[n]と宣言した配列の添字の範囲<br>// 0 a[0]~a[n]<br>// 1 a[0]~a[n-1]<br>// 2 a[1]~a[n] <sub>J]</sub>

 $\rm I\mskip-4mu l$ 

中西 渉

はじめに 先行研究

DNCL の実行環境 Web 上のプログラミング 学習環境

本システムにつ<br>いて<br><sub>概要</sub><br><sub>最行イメージ</sub><br><sub>最近の開発状況</sub><br><sub>最近の開発状況</sub>

おわりに

### 3.2 実行イメージ

実物でやりましょう...

DNCL の実行環境 Web 上のプログラミング 学習環境

本システムにつ<br>いて<br><sub>概要</sub><br><sub>寒行イメージ</sub><br>動作確認環境<br><sub>最近の開発状況</sub>

おわりに

はじめに 先行研究

# 3.3 動作確認環境

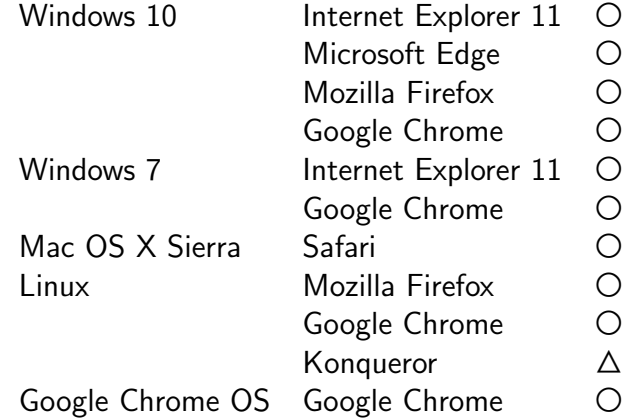

○:正常に動作 △:ダウンロードがうまくいかない

はじめに

先行研究 DNCL の実行環境 Web 上のプログラミング 学習環境

本システムにつ いて 概要 実行イメージ 動作確認環境 最近の開発状況 おわりに

# 3.4 最近の開発状況

- *•* 入力支援ボタンの追加
- *•* 自動インデント

### はじめに

先行研究 DNCL の実行環境 Web 上のプログラミング 学習環境

本システムにつ いて 概要 実行イメージ 動作確認環境 最近の開発状況

おわりに

### 3.4 最近の開発状況

- *•* 入力支援ボタンの追加
- *•* 自動インデント
- *•* グラフィック命令への対応
- *•* 文字列関数への対応
- *•* コンテキストメニューによる命令・関数の入力
- *•* 設定変更(変数宣言不要モードなど)

はじめに

先行研究 DNCL の実行環境 Web 上のプログラミング 学習環境

本システムにつ いて

概要 実行イメージ 動作確認環境 最近の開発状況 おわりに

### 利用実績

- *•* なし
- *•* 2017 年度情報処理学会教員免許更新講習 (8/3)
	- *•* センター試験「情報関係基礎」のプログラム
	- *•* 配列の変数宣言を不要にしたかったため

### はじめに

先行研究 DNCL の実行環境 Web 上のプログラミング 学習環境

本システムにつ いて 概要 実行イメージ 動作確認環境 最近の開発状況

おわりに

### 4 おわりに

PEN にはまだ及ばない

*•* 実行速度がいじれない

*•* 中断ボタンがない(無限ループを止められない)

*•* 変数の値表示がない

*•* 関数・手続きが定義できない

フローチャートもつけたい

### はじめに

先行研究 DNCL の実行環境 Web 上のプログラミング 学習環境

本システムにつ いて

概要 実行イメージ 動作確認環境 最近の開発状況 おわりに

### おわりに

本システムが「プラットフォーム」になれるといいな

- *•* PEN+Arduino
- *•* PEN+Arduino+Lilypad
- *•* PEN+Flowchart
- *•* 本システム+?

名前とライセンスが決まれば GitHub にも...